### **ATS Kiosk - Pick Features Overview**

The ATS Kiosk is designed to streamline your data entry into ATS, by replacing your paper treatment logs, with a digital one. This is designed to allow athletes to sign in, use a swipe card, or scan a QR code, which creates a log in entry. They can use some of the Pick buttons, to choose the treatment, rehab, or S&C exercises they had done, or choose from your database list. You are able to see the entries, add to what was done, and verify everything was completed. It also helps generate numbers for you AD to see what is being done.

**To enable the pick modalities, rehabs, and S&C you need to start in Admin—> Site Info.**  Depending on the functionality you wish to have, choose the combination of functions for the kiosk.

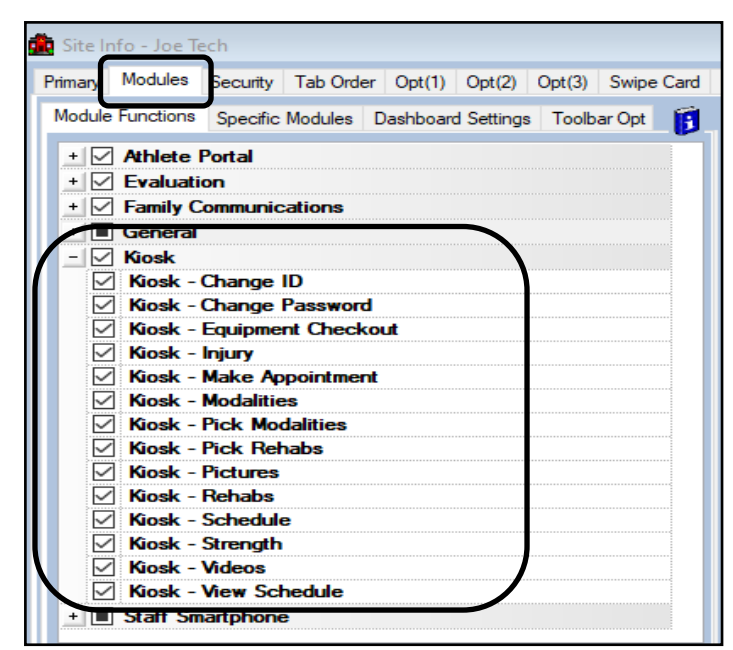

The kiosk shown, reflects all of the choices being on. Customize to your needs.

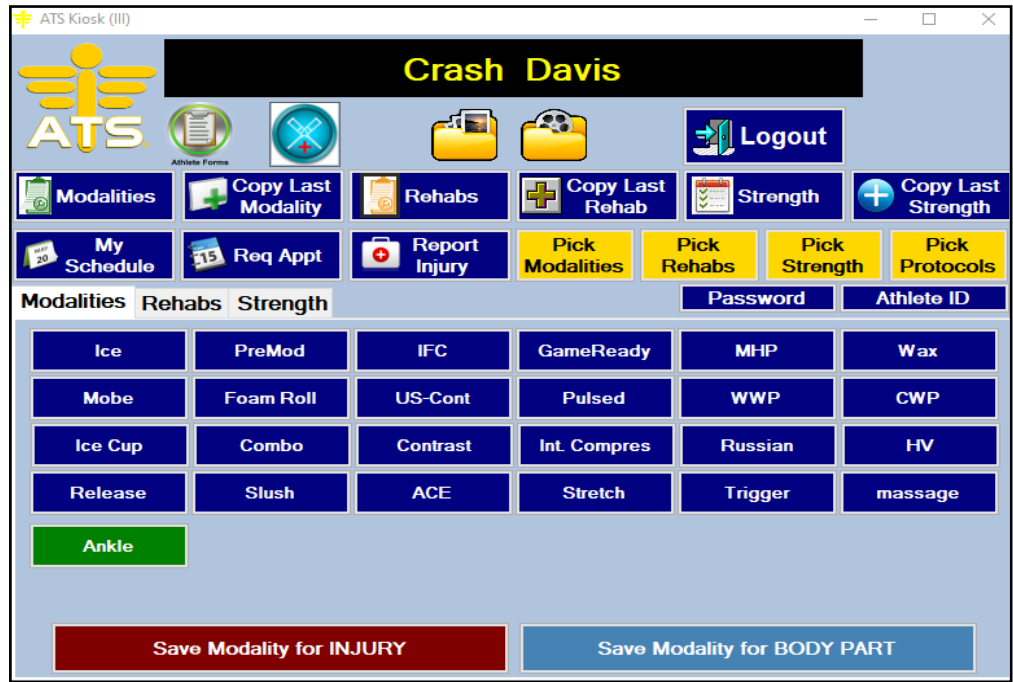

Copyright © Keffer Development Services, LLC

#### **Edit the Dropdown Lists:**

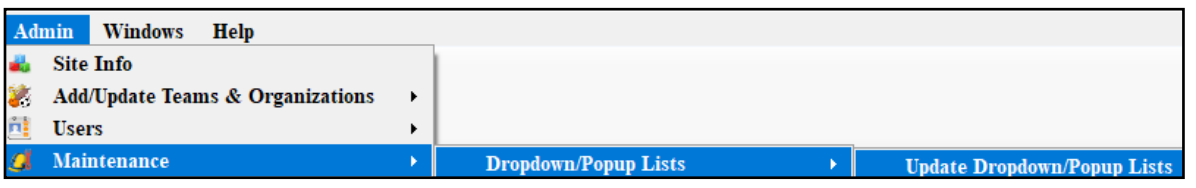

To make changes to the list of a available items, go to Admin—>Maintenance—>Dropdown/Popuplist—>Update Dropdown/Popup list. You will need to look for the areas: rehablist, rehabprotocol, modalities, modalityprotocol, strengthcondition, strconprotocol

Add to those areas, log out of ATS and back in to have the list populate.

## **Enabling Quick Pick Buttons:**

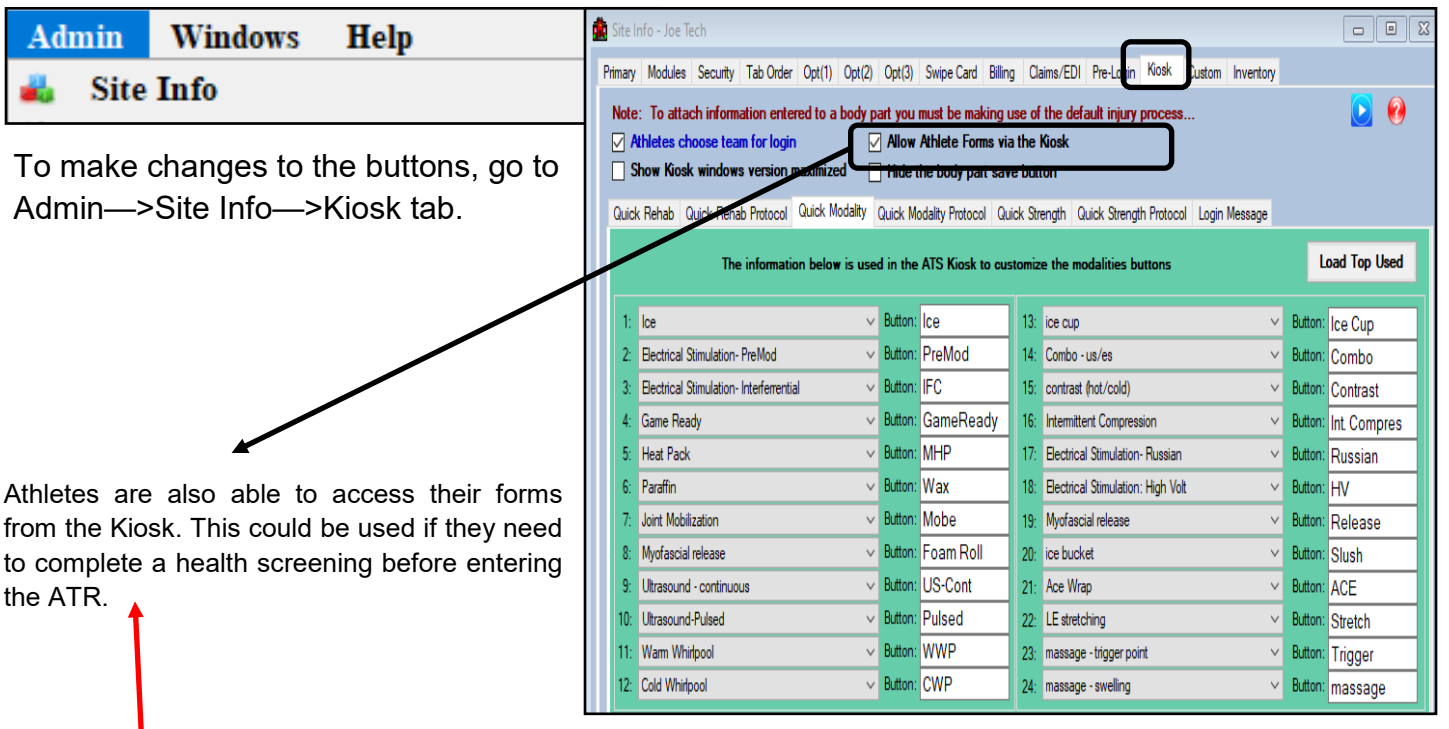

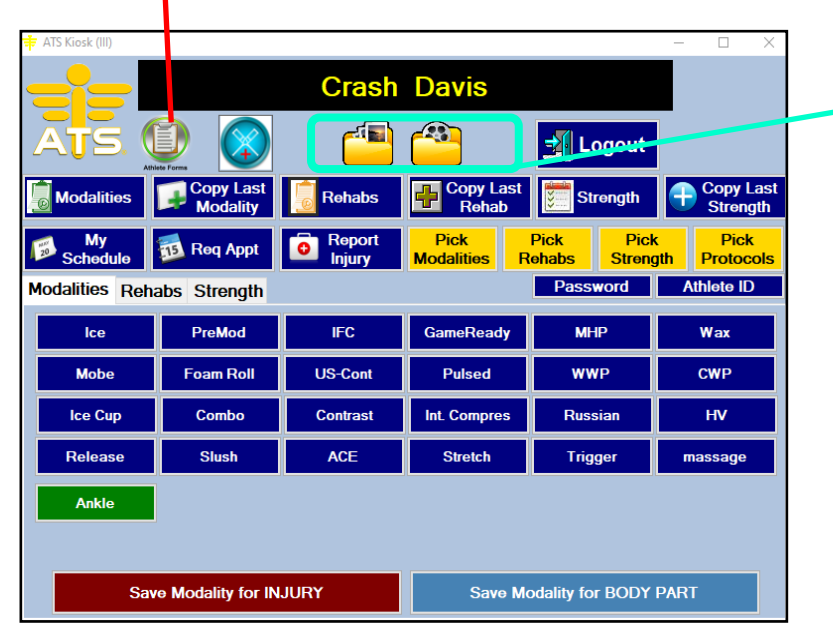

If you have added pictures of videos to any of the sections in ATS, your athletes are able to view them by clicking the folders.

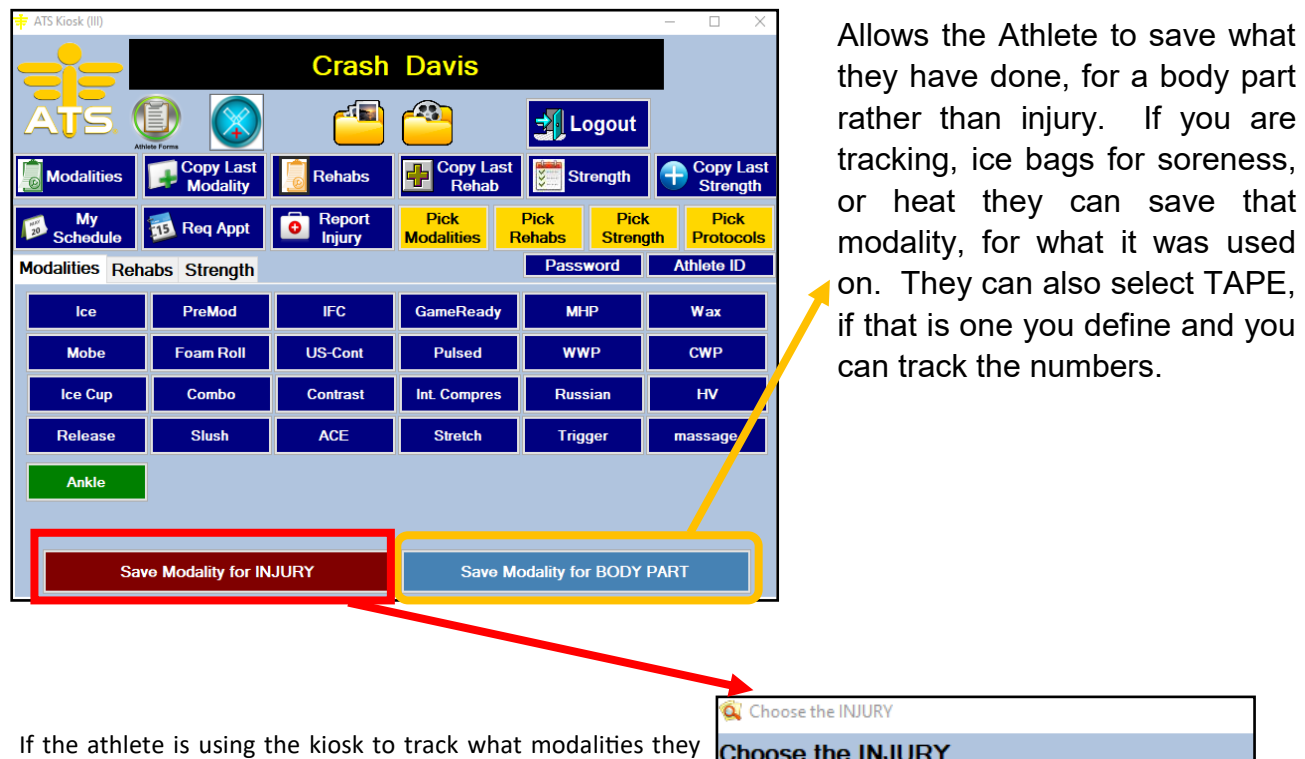

are using for a current injury, the can use the save for injury button.

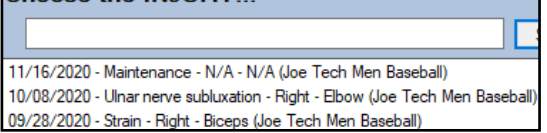

# **ATS Kiosk - Pick Features Overview**

#### **Using the Pick Features:**

If an athlete does not see the rehab they have been told to do, or needs to pick something different. They are able to use the yellow PICK buttons to select, modality, rehab, strength, or choose a protocol that isn't listed.

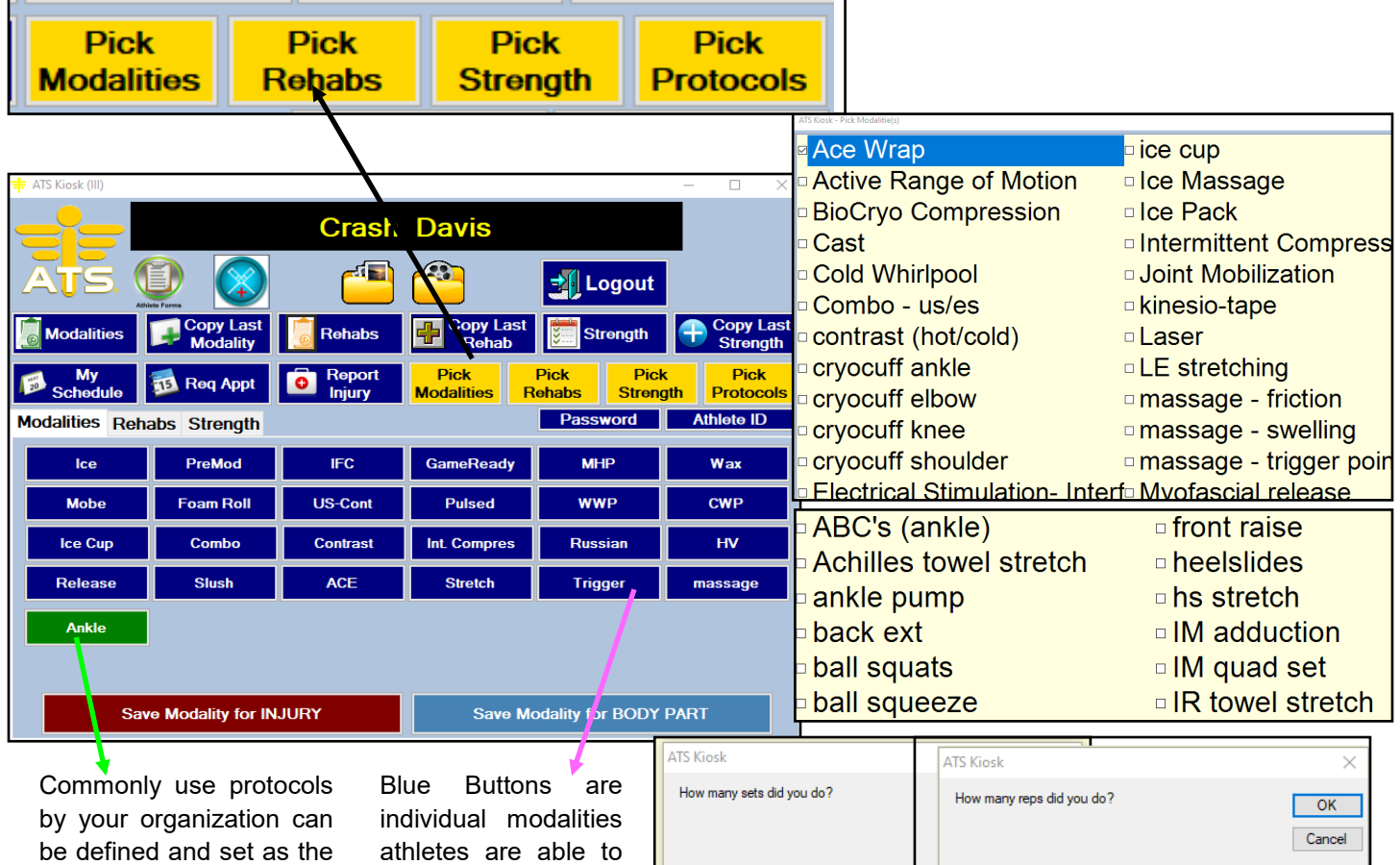

Green Buttons for

choose from.

athletes to choose.

If they choose rehab, or strength they will be asked to fill in the number of sets and reps completed. Strength will also ask them to fill in the amount of weight used.

\*\*\*Additionally, keep in mind that the Kiosk, and the Quick Med Check, are tied together. The Quick pick buttons for individual rehabs, modalities, S&C, and protocols that are set for kiosk are applied to the QMC, for staff use. \*\*\*